# ΠΑΡΑΡΤΗΜΑ 3

# Διαχείριση προφίλ Ενημέρωση στοιχείων χρήστη

# 1. Μεταβείτε στη διεύθυνση https://myprofile.pi.ac.cy

### 2. Πατήστε στην επιλογή «Ενημέρωση στοιχείων χρήστη».

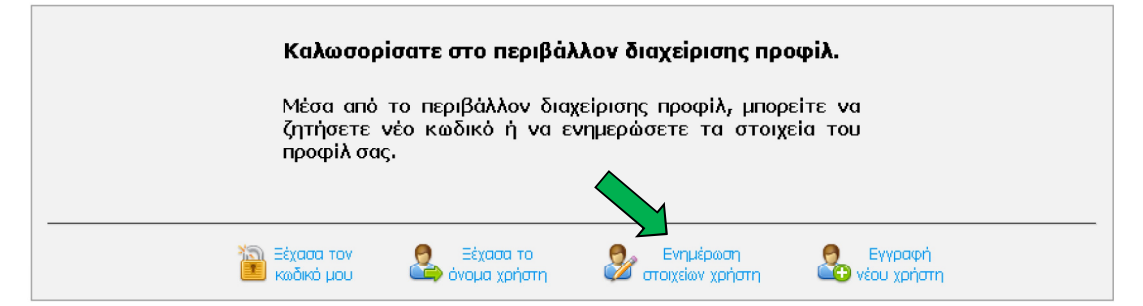

3. Σε περίπτωση που δεν έχετε κάνει ακόμη είσοδο θα εμφανιστεί η οθόνη για να πληκτρολογήσετε τα στοιχεία πρόσβασής σας (όνομα χρήστη και κωδικός πρόσβασης).

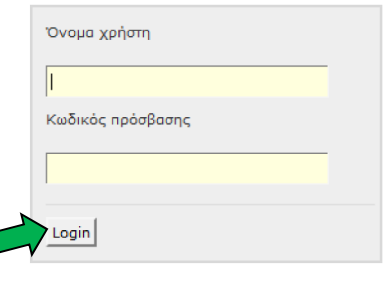

4. Βεβαιωθείτε ότι είναι σωστά ενημερωμένα τα στοιχεία σας. Ενημερώστε τα στοιχεία που έχουν αλλάξει και πατήστε στο κουμπί «Ενημέρωση».

> **Userna** Ovoua  $E$ -mail\* EnBEBo Τηλέφω Τηλέφω Thicou Οδός κ Ταχυδρ

> Enapxio BoBulfin

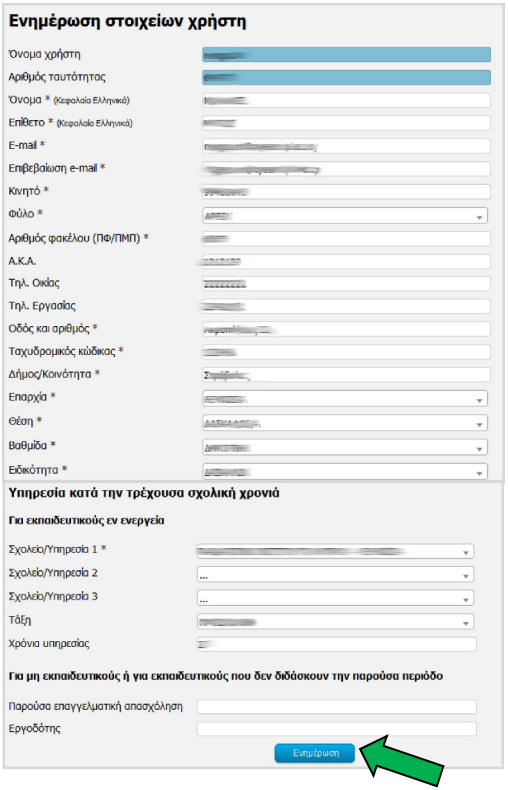

#### Για λογαριασμούς ατόμων Για λογαριασμούς σχολείων

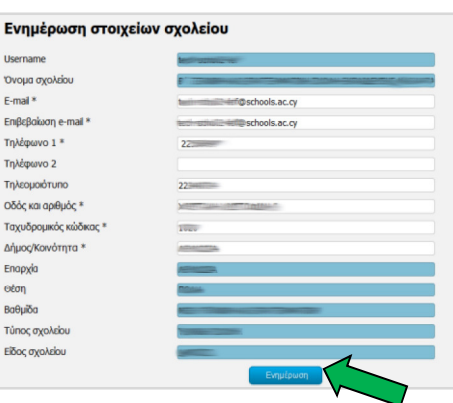

## Για λογαριασμούς συνδέσμων γονέων και κηδεμόνων

Ενημέρωση στοιχείων συνδέσμου γονέων και κηδεμόνων

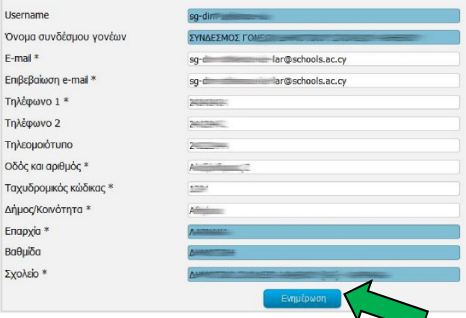